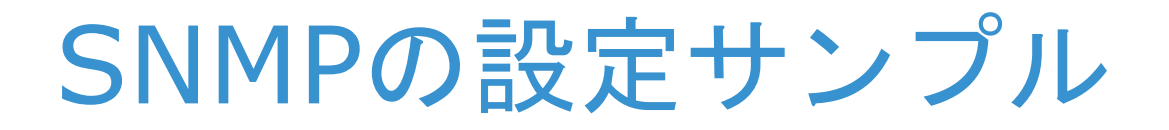

#### Brocade and Cisco MDS

KURO Rev.01 May 1, 2013

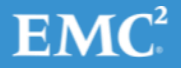

© Copyright 2013 EMC Corporation. All rights reserved. 1

### はじめに

- 設定を行う際の参考にしていただければ幸いです。
	- この資料ではNMSは、トゥワイズ・ラボ社のTWSNMP Manager を使用 して設定と動作確認を行っています。
		- <http://www.twise.co.jp/twsnmp.html>
	- 設定で使用したスイッチは
		- Brocade DCX-4S (FOS: 7.1.0a)
		- MDS9509 (NX-OS: 4.2(7d)
	- SNMPv1ではcommunity名は"public"を使用しています。
	- SNMPv3では、
		- ユーザ名:kuro
		- 暗号化:MD5とDES
		- パスワード: kuro1234

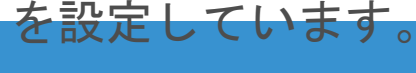

### Brocade – snmpv1 trapの設定

1. 設定をクリアする

RDC\_DCX\_4S\_B:admin> snmpconfig --default snmpv1 \*\*\*\*\* This command will reset the agent's SNMPv3 configuration back to factory default \*\*\*\*\*

… (途中省略)…

Are you sure? (yes, y, no, n): [no] yes RDC\_DCX\_4S\_B:admin>

### 2. コミュニティ名とトラップの送信先をセット

RDC\_DCX\_4S\_B:admin> snmpconfig --set snmpv1

```
SNMP community and trap recipient configuration:
Community (rw): [Secret C0de] 
Trap Recipient's IP address : [0.0.0.0] 
Community (rw): [OrigEquipMfr] 
Trap Recipient's IP address : [0.0.0.0] 
Community (rw): [private] 
Trap Recipient's IP address : [0.0.0.0] 
Community (ro): [public] 
Trap Recipient's IP address : [0.0.0.0] 192.168.0.11
```
Trap recipient Severity level : (0..5) [0] 5 Trap recipient Port : (0..65535) [162] Community (ro): [common] Trap Recipient's IP address : [0.0.0.0] Community (ro): [FibreChannel] Trap Recipient's IP address : [0.0.0.0] Committing configuration.....done. RDC\_DCX\_4S\_B:admin>

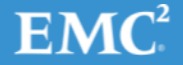

### Brocade – snmpv1 trapの確認

#### 3. テストトラップを送信

RDC\_DCX\_4S\_B:admin> date Thu Apr 18 14:57:27 JST 2013 RDC\_DCX\_4S\_B:admin> snmptraps --send -trap\_name bd-trap\_-ip\_address 192.168.0.11 Number of traps sent : 1 RDC\_DCX\_4S\_B:admin>

#### 4. TWSNMPでトラップ受信を確認

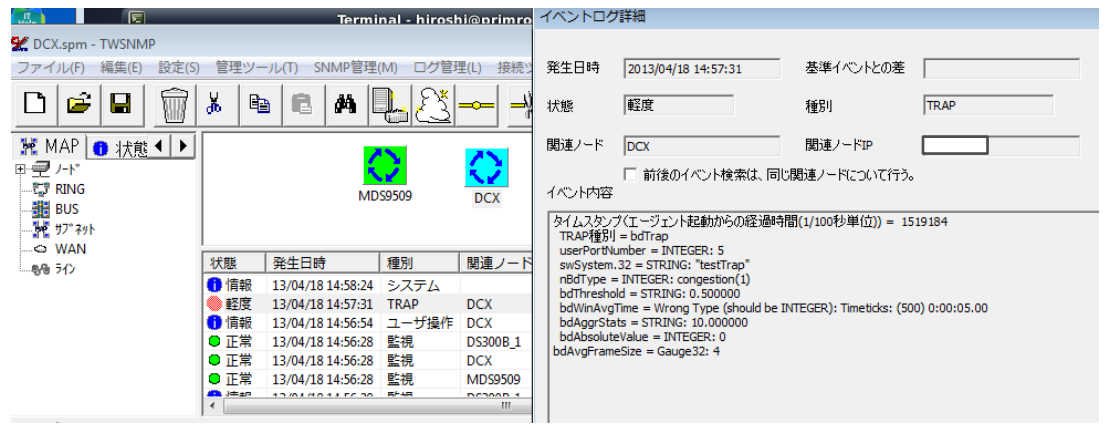

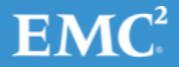

## MDS – snmpv1 trapの設定

#### 1. トラップの送信先を設定

MDS9509#1(config)# snmp-server host 192.168.0.11 traps version 1 public MDS9509#1(config)# show snmp host

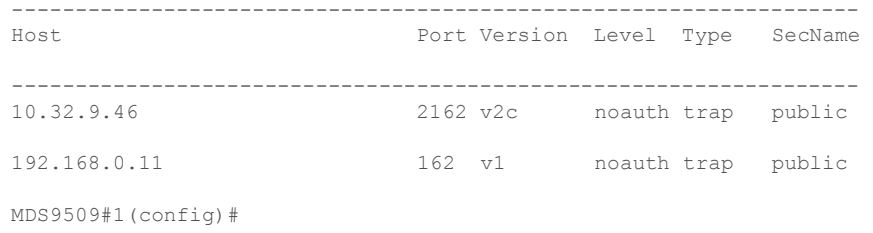

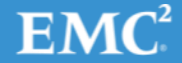

© Copyright 2013 EMC Corporation. All rights reserved. 5

## MDS – snmpv1 trapの確認

### 1. テストトラップを送信

MDS9509#1(config)# test pfm snmp test-trap fan pfm\_cli\_test\_snmp\_trap\_fan: Sent dummy/test FAN SNMP Trap  $MDS9509#1$  (config) #

### 2. TWSNMPでトラップの受信を確認

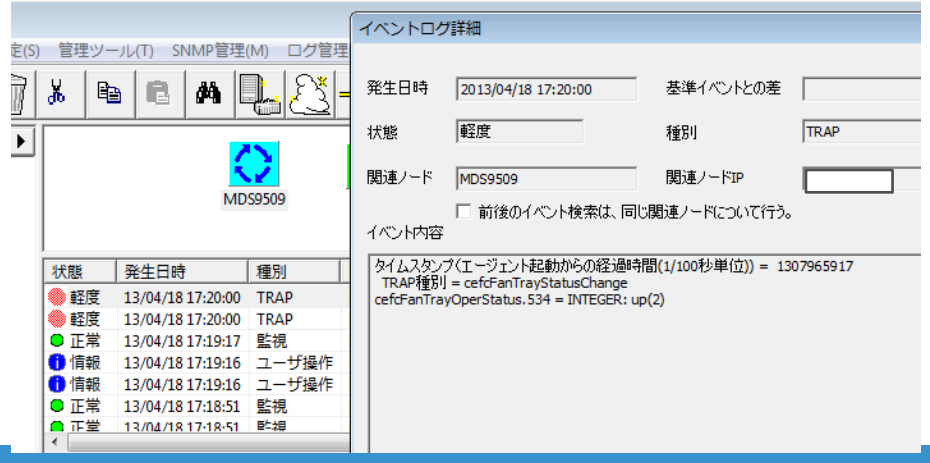

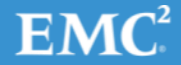

# Brocade – snmpv3 trapの設定 (1/6)

#### 1. v3の設定をクリアする

RDC\_DCX\_4S\_B:admin> snmpconfig --default snmpv3 \*\*\*\*\* This command will reset the agent's SNMPv3 configuration back to factory default \*\*\*\*\* … (途中省略)…

Are you sure? (yes, y, no, n): [no] yes RDC\_DCX\_4S\_B:admin>

#### 2. 認証用のユーザをシステムに作成

RDC\_DCX\_4S\_B:admin> userconfig --add kuro -r fabricadmin -h 0 -a 0-255 Setting initial password for kuro Enter new password: Re-type new password: Account kuro has been successfully added. RDC\_DCX\_4S\_B:admin>

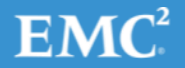

# Brocade – snmpv3 trapの設定 (2/6)

#### 3. 認証用ユーザとtrapの送信先の設定

RDC\_DCX\_4S\_B:admin> snmpconfig --set snmpv3

SNMP Informs Enabled (true, t, false, f): [false]

SNMPv3 user configuration(snmp user not configured in FOS user database will have physical AD and admin role as the default): User (rw): [snmpadmin1] Auth Protocol [MD5(1)/SHA(2)/noAuth(3)]: (1..3) [3] Priv Protocol [DES(1)/noPriv(2)/3DES(3)/AES128(4)/AES192(5)/AES256(6)]): (2..2) [2] User (rw): [snmpadmin2] Auth Protocol [MD5(1)/SHA(2)/noAuth(3)]: (1..3) [3] Priv Protocol [DES(1)/noPriv(2)/3DES(3)/AES128(4)/AES192(5)/AES256(6)]): (2..2) [2] User (rw): [snmpadmin3] Auth Protocol [MD5(1)/SHA(2)/noAuth(3)]: (1..3) [3] Priv Protocol [DES(1)/noPriv(2)/3DES(3)/AES128(4)/AES192(5)/AES256(6)]): (2..2) [2] User (ro): [snmpuser1] Auth Protocol [MD5(1)/SHA(2)/noAuth(3)]: (1..3) [3] Priv Protocol [DES(1)/noPriv(2)/3DES(3)/AES128(4)/AES192(5)/AES256(6)]): (2..2) [2] User (ro): [snmpuser2] Auth Protocol [MD5(1)/SHA(2)/noAuth(3)]: (1..3) [3] Priv Protocol [DES(1)/noPriv(2)/3DES(3)/AES128(4)/AES192(5)/AES256(6)]): (2..2) [2]

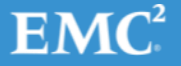

# Brocade – snmpv3 trapの設定 (3/6)

```
User (ro): [snmpuser3] kuro
Auth Protocol [MD5(1)/SHA(2)/noAuth(3)]: (1..3) [3] 1
New Auth Passwd:
Verify Auth Passwd:
Priv Protocol [DES(1)/noPriv(2)/3DES(3)/AES128(4)/AES192(5)/AES256(6)]): (1..6) [2] 1
New Priv Passwd:
Verify Priv Passwd:
Priv Protocol [DES(1)/noPriv(2)/3DES(3)/AES128(4)/AES192(5)/AES256(6)]): (2..2) [2] 
User (ro): [snmpuser3] kuro
Auth Protocol [MD5(1)/SHA(2)/noAuth(3)]: (1..3) [3] 1
New Auth Passwd:
Verify Auth Passwd:
Priv Protocol [DES(1)/noPriv(2)/3DES(3)/AES128(4)/AES192(5)/AES256(6)]): (1..6) [2] 1
New Priv Passwd:
Verify Priv Passwd:
SNMPv3 trap recipient configuration:
Trap Recipient's IP address : [0.0.0.0] 
Trap Recipient's IP address : [0.0.0.0] 
Trap Recipient's IP address : [0.0.0.0] 
Trap Recipient's IP address : [0.0.0.0] 
Trap Recipient's IP address : [0.0.0.0] 
Trap Recipient's IP address : [0.0.0.0] 192.168.0.11
UserIndex: (1..6) [6] 6
Trap recipient Severity level : (0..5) [0] 5
Trap recipient Port : (0..65535) [162] 
Committing configuration.....done.
RDC_DCX_4S_B:admin>
```
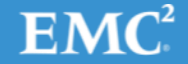

## Brocade – snmpv3 trapの設定 (4/6)

4. マネージャステーションよりget-requestを実行する 4-1. 設定した認証情報でアクセスできることの確認

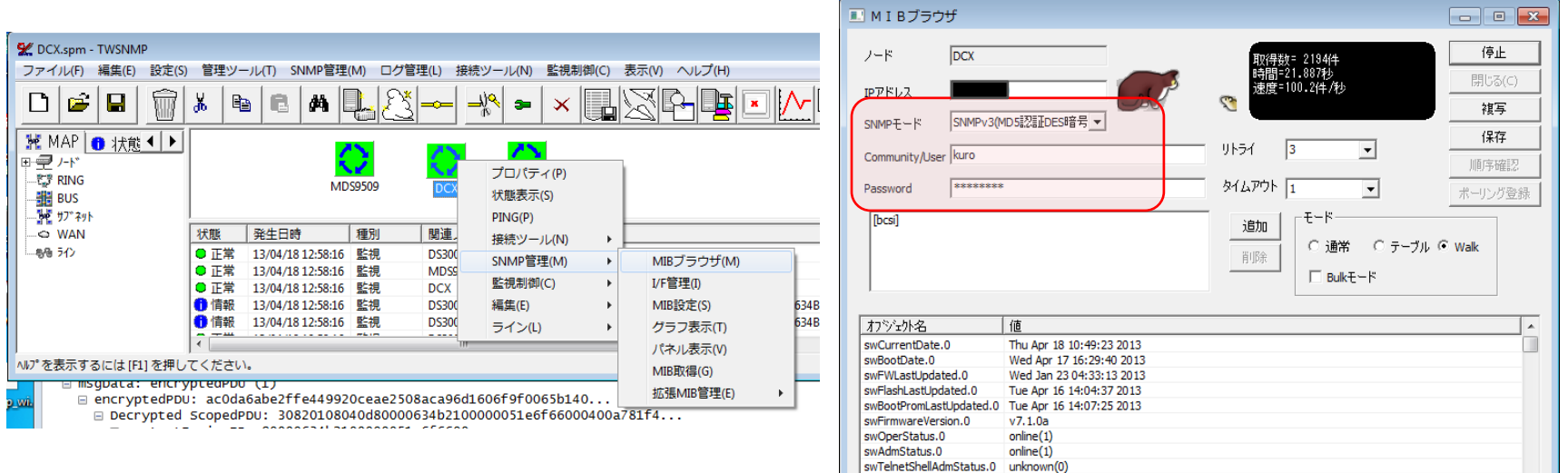

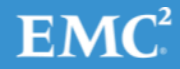

# Brocade – snmpv3 trapの設定 (5/6)

### 5.スイッチのengineIDをTWSNMPのSNMPv3ユーザ管理 で確認する

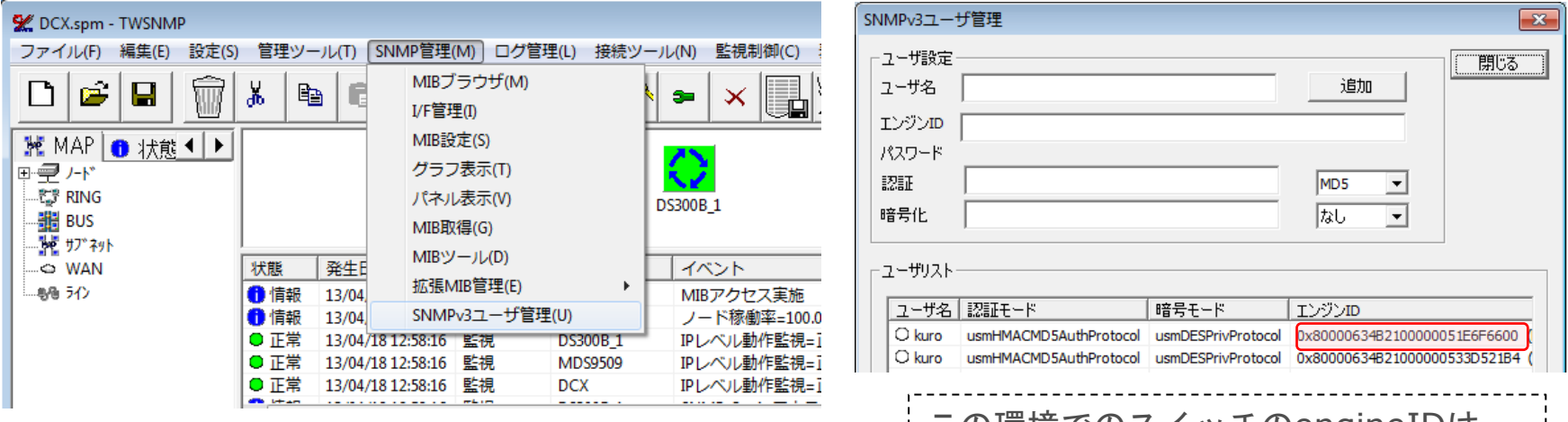

この環境でのスイッチのengineIDは、 0x80000634b2100000051e6f6600

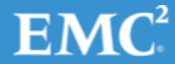

## Brocade – snmpv3 trapの設定 (6/6)

6. 前のステップで確認したユーザ情報を削除

7. SNMP用のユーザで"5"で確認したengineIDを登録

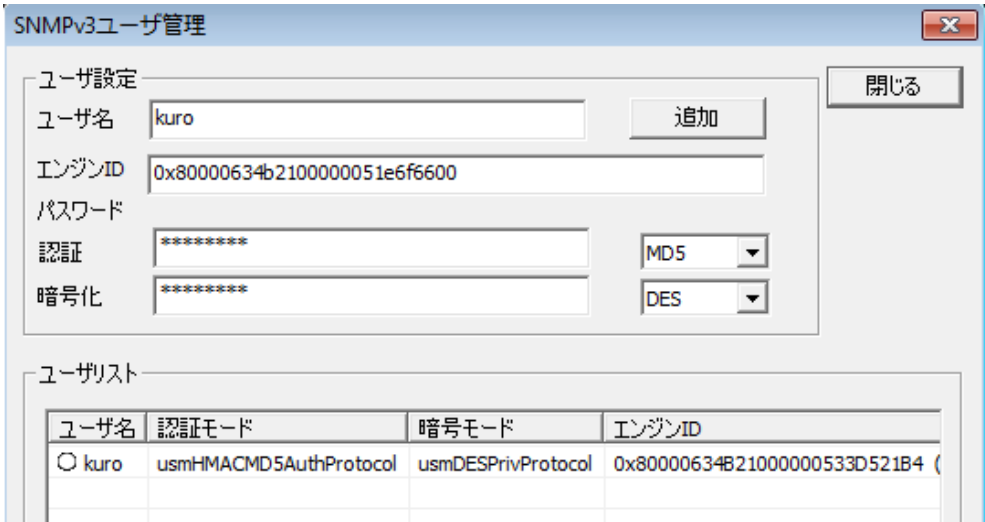

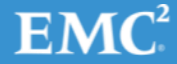

### Brocade – snmpv3 trapの確認

#### テストトラップを生成して動作を確認 snmpTrapsコマンドを実行して送信

RDC\_DCX\_4S\_B:admin> snmptraps --send -trap\_name bd-trap\_-ip\_address 191.168.0.11 Number of traps sent : 1 RDC\_DCX\_4S\_B:admin> date Thu Apr 18 13:21:52 JST 2013 RDC\_DCX\_4S\_B:admin>

#### TWSNMPでトラップを受信したことを確認

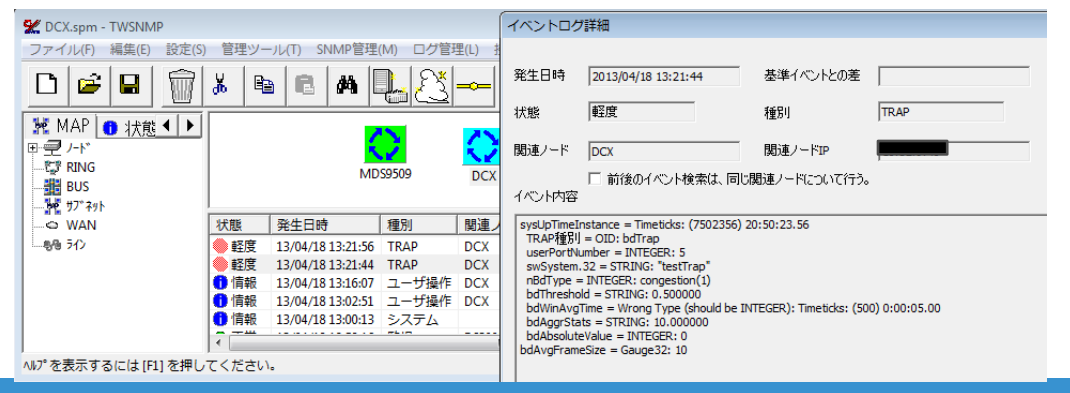

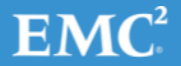

# Brocade – snmpv3+informsの設定 (1/5)

#### 1. v3の設定をクリアする

RDC\_DCX\_4S\_B:admin> snmpconfig --default snmpv3 \*\*\*\*\* This command will reset the agent's SNMPv3 configuration back to factory default \*\*\*\*\* … (途中省略)…

Are you sure? (yes, y, no, n): [no] yes RDC\_DCX\_4S\_B:admin>

2. 認証用のユーザをシステムに作成

RDC\_DCX\_4S\_B:admin> userconfig --add kuro -r fabricadmin -h 0 -a 0-255 Setting initial password for kuro Enter new password: Re-type new password: Account kuro has been successfully added. RDC\_DCX\_4S\_B:admin>

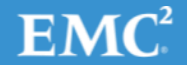

# Brocade – snmpv3+informsの設定 (2/5)

#### 3. 認証用ユーザとトラップの送信先の設定

RDC\_DCX\_4S\_B:admin> snmpconfig --set snmpv3

SNMP Informs Enabled (true, t, false, f): [false] true

```
SNMPv3 user configuration(snmp user not configured in FOS user database will have physical AD and admin role as the 
default):
User (rw): [snmpadmin1] 
Auth Protocol [MD5(1)/SHA(2)/noAuth(3)]: (1..3) [3] 
Priv Protocol [DES(1)/noPriv(2)/3DES(3)/AES128(4)/AES192(5)/AES256(6)]): (2..2) [2] 
Engine ID: [0:0:0:0:0:0:0:0:0] 
User (rw): [snmpadmin2] 
Auth Protocol [MD5(1)/SHA(2)/noAuth(3)]: (1..3) [3] 
Priv Protocol [DES(1)/noPriv(2)/3DES(3)/AES128(4)/AES192(5)/AES256(6)]): (2..2) [2] 
Engine ID: [0:0:0:0:0:0:0:0:0] 
User (rw): [snmpadmin3] 
Auth Protocol [MD5(1)/SHA(2)/noAuth(3)]: (1..3) [3] 
Priv Protocol [DES(1)/noPriv(2)/3DES(3)/AES128(4)/AES192(5)/AES256(6)]): (2..2) [2] 
Engine ID: [0:0:0:0:0:0:0:0:0] 
User (ro): [snmpuser1] 
Auth Protocol [MD5(1)/SHA(2)/noAuth(3)]: (1..3) [3] 
Priv Protocol [DES(1)/noPriv(2)/3DES(3)/AES128(4)/AES192(5)/AES256(6)]): (2..2) [2] 
Engine ID: [0:0:0:0:0:0:0:0:0]
```
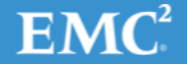

# Brocade – snmpv3+informsの設定 (3/5)

```
User (ro): [snmpuser2] 
Auth Protocol [MD5(1)/SHA(2)/noAuth(3)]: (1..3) [3] 
Priv Protocol [DES(1)/noPriv(2)/3DES(3)/AES128(4)/AES192(5)/AES256(6)]): (2..2) [2] 
Engine ID: [0:0:0:0:0:0:0:0:0] 
User (ro): [snmpuser3] kuro
Auth Protocol [MD5(1)/SHA(2)/noAuth(3)]: (1..3) [3] 1
New Auth Passwd:
Verify Auth Passwd:
Password was not verified
New Auth Passwd:
Verify Auth Passwd:
Priv Protocol [DES(1)/noPriv(2)/3DES(3)/AES128(4)/AES192(5)/AES256(6)]): (1..6) [2] 1
New Priv Passwd:
Verify Priv Passwd:
Engine ID: [0:0:0:0:0:0:0:0:0] 80:00:1f:88:80:c7:75:00:00:9b:41:5a:51
SNMPv3 trap recipient configuration:
Trap Recipient's IP address : [0.0.0.0] 
Trap Recipient's IP address : [0.0.0.0] 
Trap Recipient's IP address : [0.0.0.0]
Trap Recipient's IP address : [0.0.0.0] 
Trap Recipient's IP address : [0.0.0.0] 
Trap Recipient's IP address : [0.0.0.0] 192.168.0.11
UserIndex: (1..6) [6] 
Trap recipient Severity level : (0..5) [0] 5
Trap recipient Port : (0..65535) [162] 
Committing configuration.....done.
RDC_DCX_4S_B:admin>
```
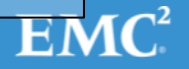

# Brocade – snmpv3+informsの設定 (4/5)

#### 4. マネージャステーションよりget-requestを実行する 4-1. 設定した認証情報でアクセスできることの確認

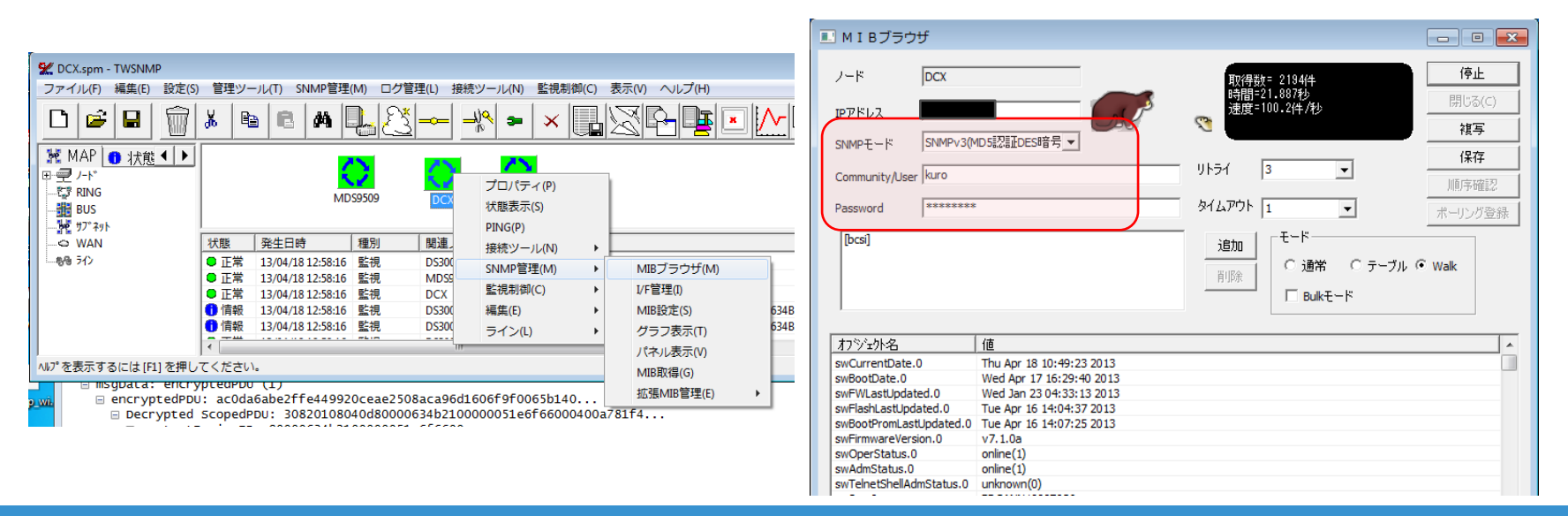

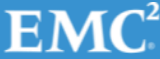

# Brocade – snmpv3+informsの設定 (5/5)

5. TWNSMPのengineIDとSNMPユーザの情報を"SNMP管 理" → "SNMPv3ユーザ管理"から登録

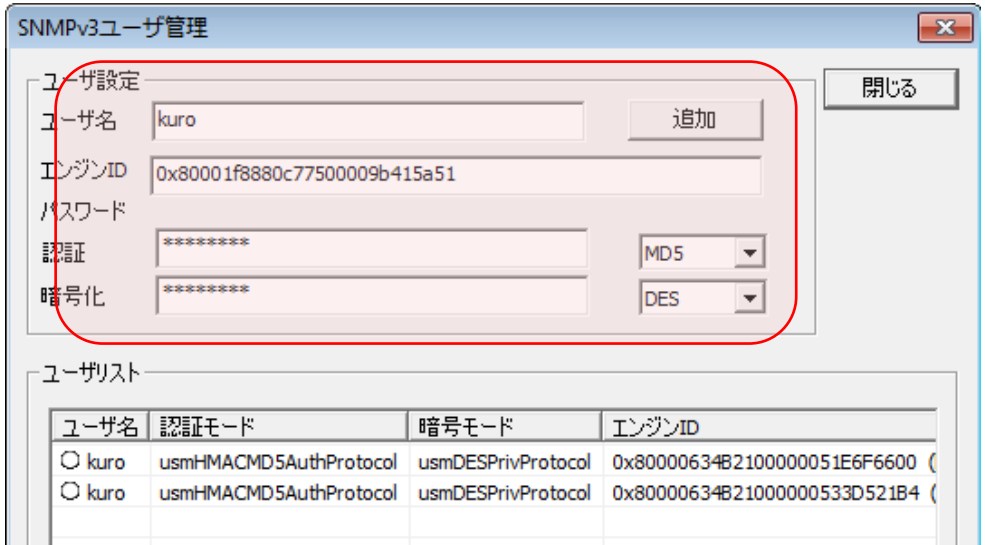

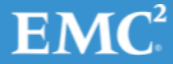

### Brocade – snmpv3+informsの確認

### 1. テストトラップを送信

RDC\_DCX\_4S\_B:admin> date Fri Apr 19 15:12:46 JST 2013 RDC\_DCX\_4S\_B:admin> snmptraps --send -trap\_name bd-trap\_-ip\_address 192.168.0.11 Number of traps sent : 1 RDC\_DCX\_4S\_B:admin>

#### 2. TWSNMPでinform-requestの受信を確認

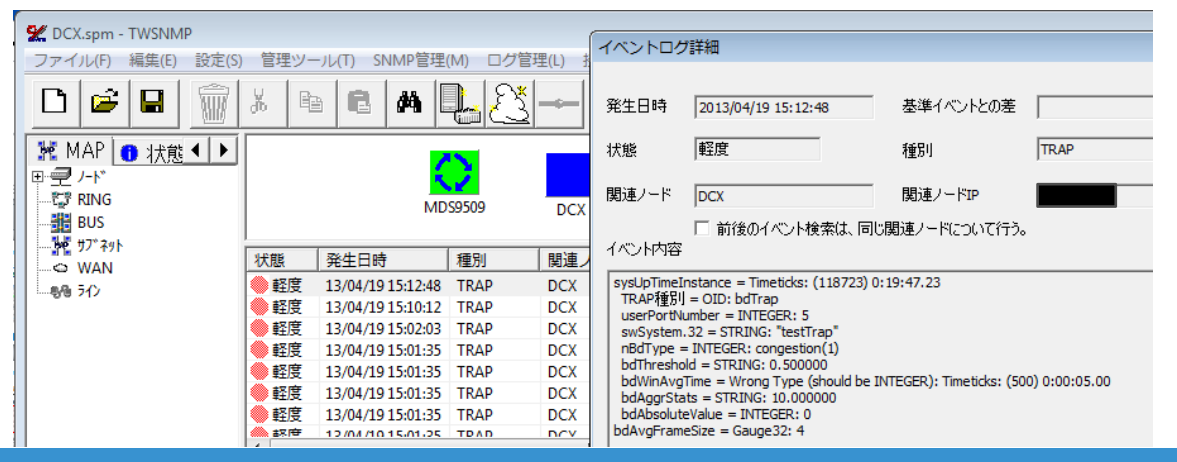

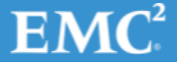

# MDS – snmpv3 trapの設定 (1/3)

#### 1. 認証用のユーザを作成

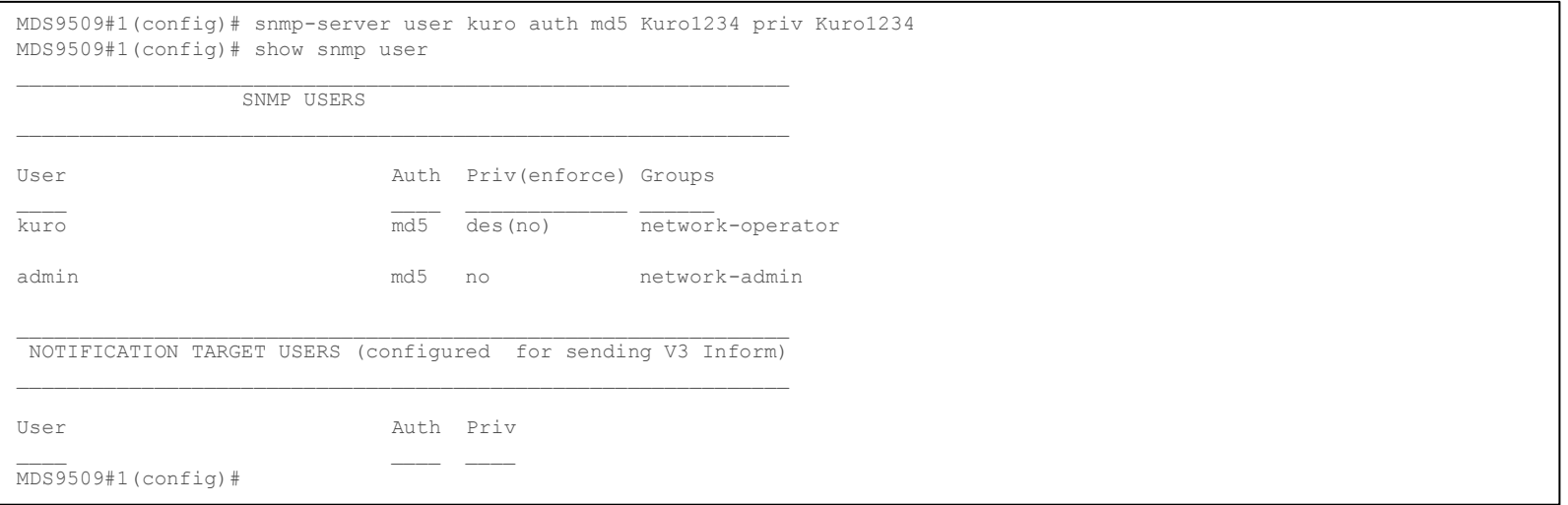

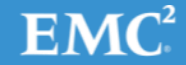

# MDS – snmpv3 trapの設定(2/3)

#### 2. トラップの送信先の設定

MDS9509#1(config)# snmp-server host 192.168.0.11 trap version 3 priv kuro udp-port 162 MDS9509#1(config)# show snmp host ------------------------------------------------------------------- Host Port Version Level Type SecName ------------------------------------------------------------------- 10.32.9.46 2162 v2c noauth trap public 192.168.0.11 162 v3 priv trap kuro MDS9509#1(config)#

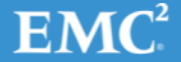

# MDS – snmpv3 trapの設定(3/3)

### 3. TWSNMPからget-requestを実行してスイッチの engineIDを取得する

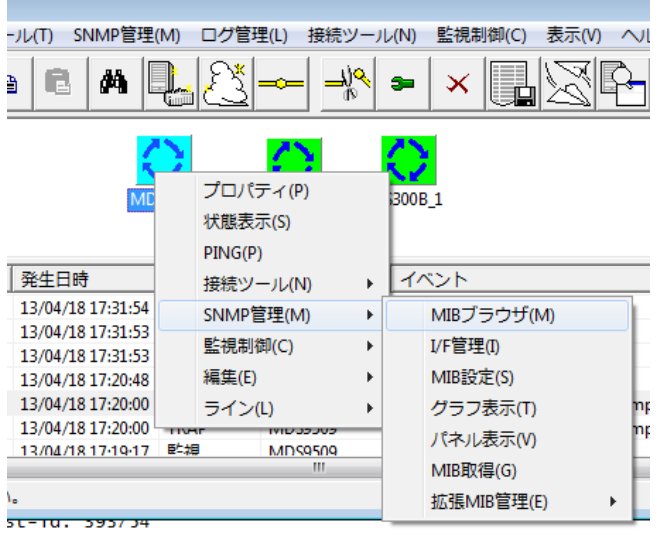

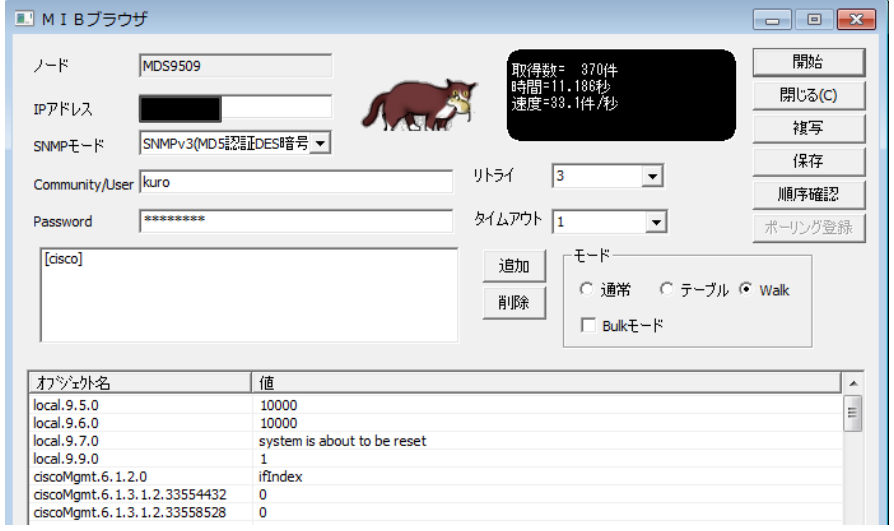

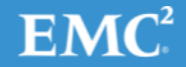

## MDS – snmpv3 trapの確認

1. テストトラップを送信する。

MDS9509#1(config)# test pfm snmp test-trap fan pfm\_cli\_test\_snmp\_trap\_fan: Sent dummy/test FAN SNMP Trap  $MDS9509#1$  (config)#

### 2. TWSNMPでトラップを受信を確認

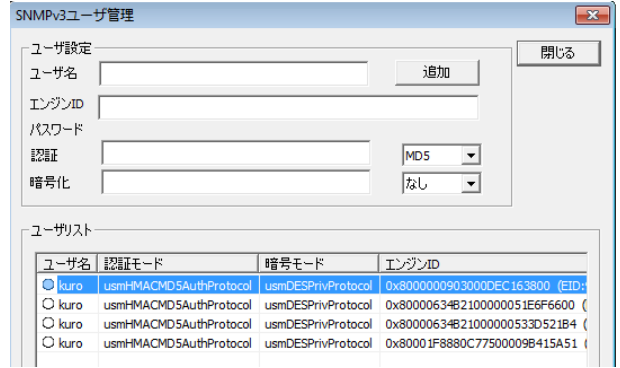

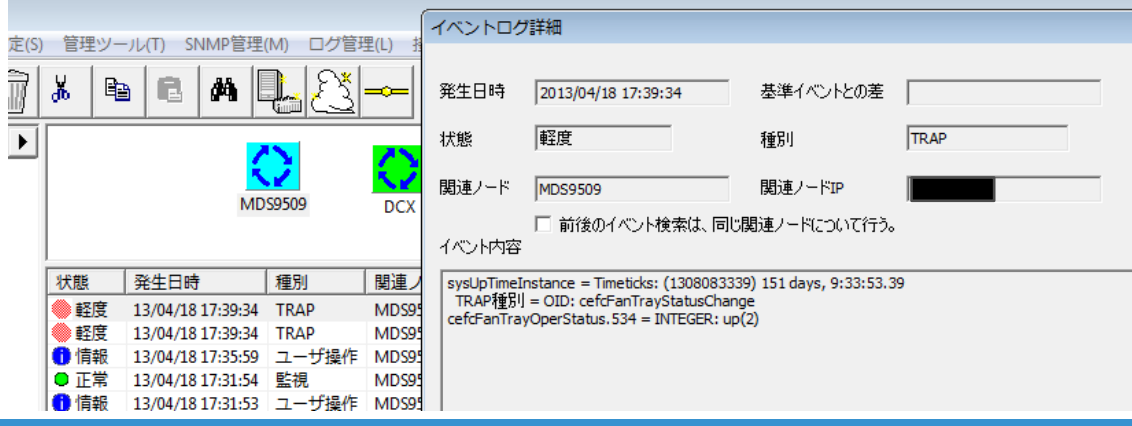

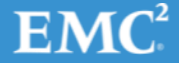

# MDS – snmpv3+informsの設定 (1/3)

#### 1. 認証用のユーザを作成

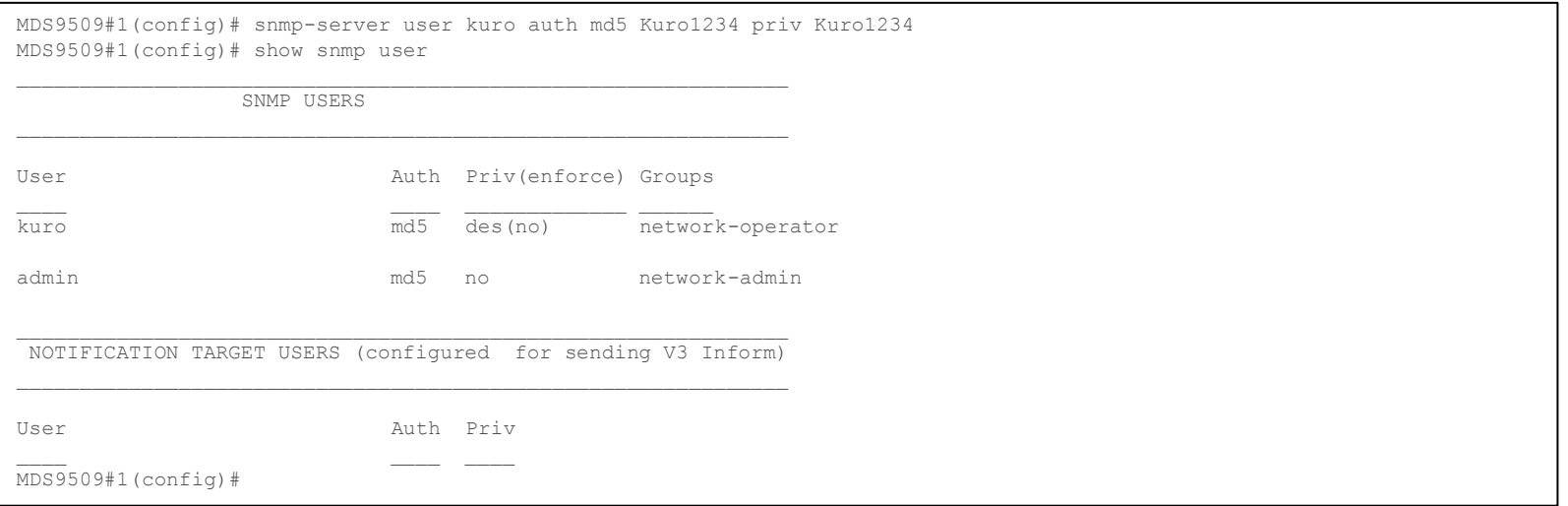

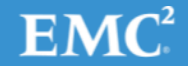

# MDS – snmpv3+informsの設定 (2/3)

### 2. 通知先の設定

MDS9509#1(config)# snmp-server host 192.168.0.11 informs version 3 priv kuro udp-port 162 MDS9509#1(config)# show snmp host ------------------------------------------------------------------- Host Port Version Level Type SecName ------------------------------------------------------------------- 10.32.9.46 2162 v2c noauth trap public 192.168.0.11 162 v3 priv inform kuro MDS9509#1(config)#

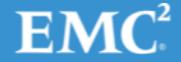

# MDS – snmpv3+informsの設定 (3/4)

1. engineIDが取得されたことを確認

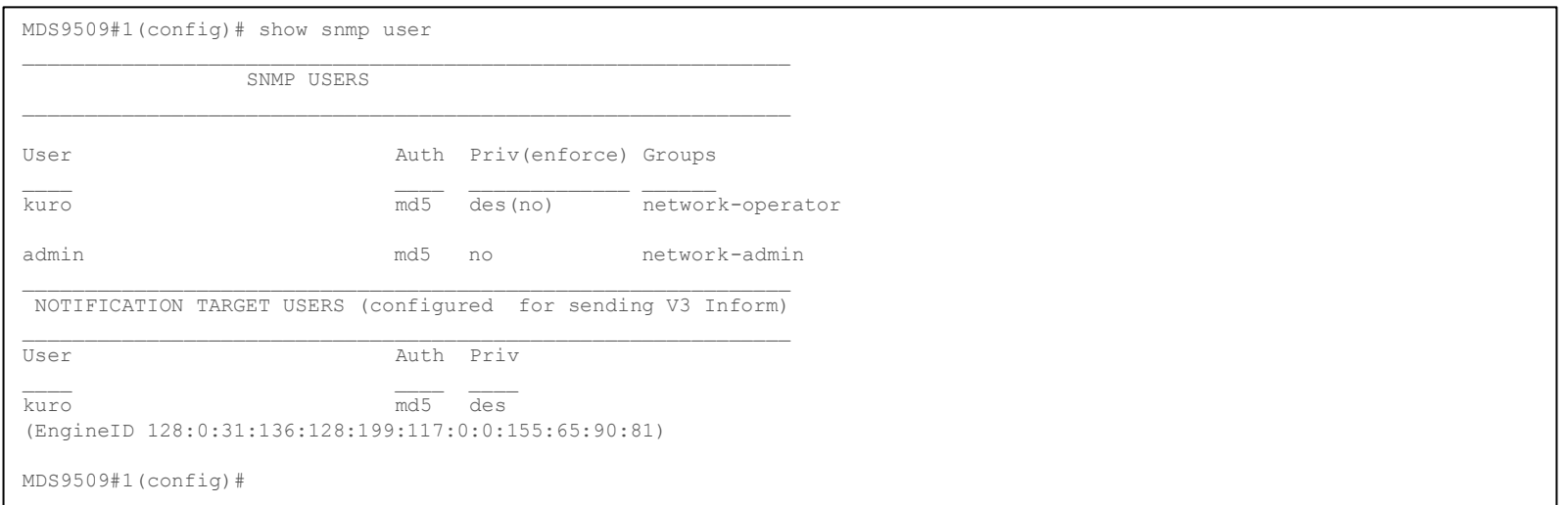

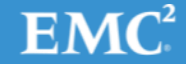

# MDS – snmpv3+informsの設定 (4/4)

### 1. engineIDを設定する

MDS9509#1(config)# snmp-server user kuro auth md5 Kuro1234 priv Kuro1234 engineID 128:0:31:136:128:199:117:0:0:155:65:90:81 MDS9509#1(config)#

### 2. TWSNMPにengineIDと認証ユーザ情報を設定

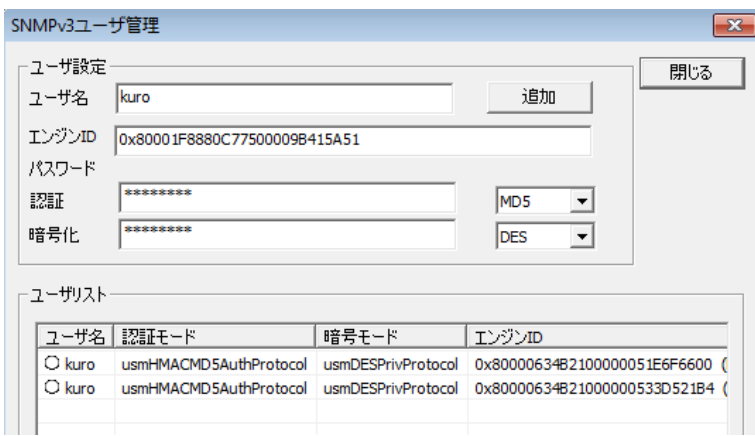

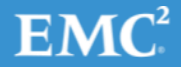

## MDS – snmpv3+informsの確認

#### 1. テストイベントを発生させる

MDS9509#1(config)# show clock Fri Apr 19 09:41:40 JST 2013 MDS9509#1(config)# test pfm snmp test-trap powersupply pfm\_cli\_test\_snmp\_trap\_powersupply: Sent dummy/test POW SNMP Trap  $MDS9509#1$  (config)  $#$ 

### 2. TWSNMPでイベントを受信していることを確認

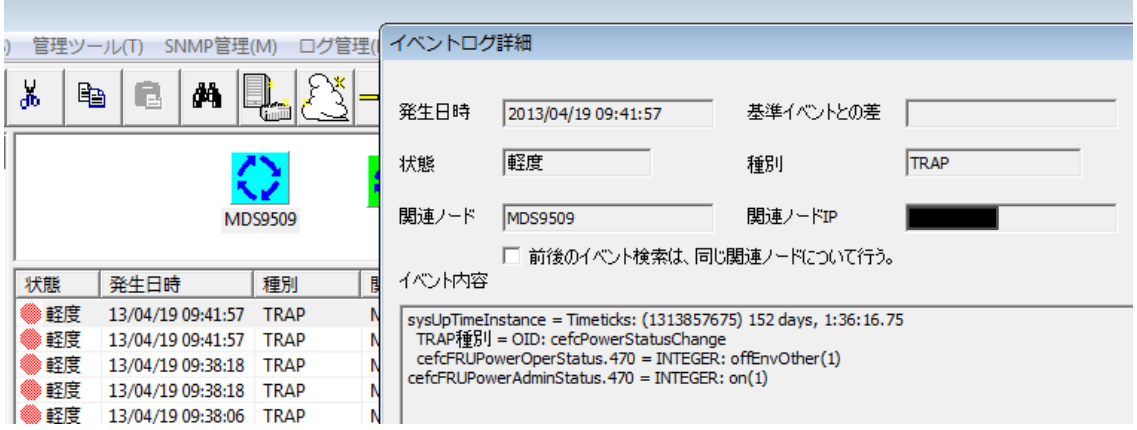

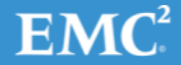

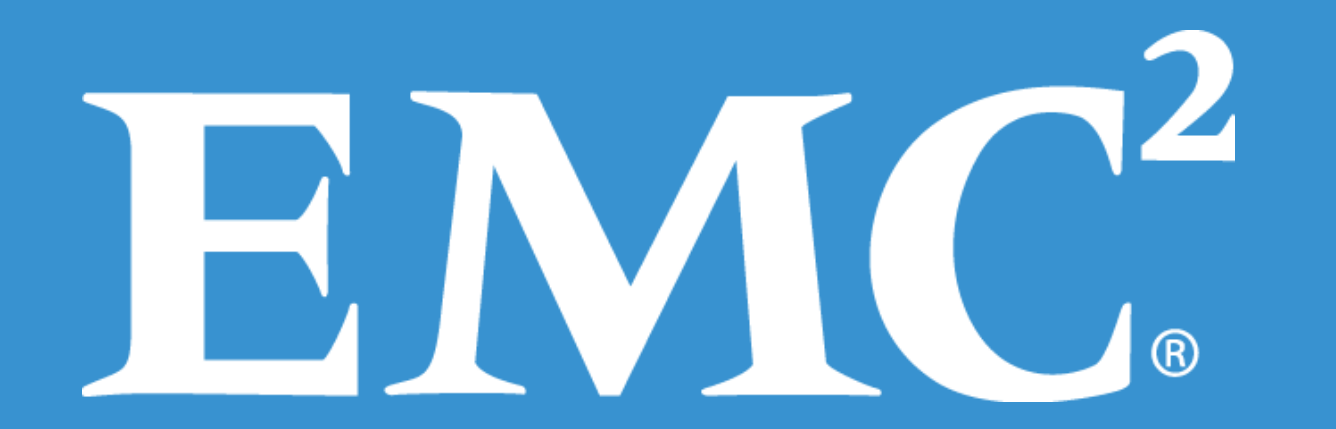